# Service-Prozedur für modulintegrierte Leistungsoptimierer - Anwendungshinweis

Dieser Anwendungshinweis beschreibt die Service-Prozedur für die modulintegrierten SolarEdge Leistungsoptimierer, die auch "intelligente Anschlussdose" genannt werden. Diese Leistungsoptimierer sind als Komponente in "Smart PV Modules", also intelligenten PV Modulen, bereits von mehreren Modulherstellern verfügbar.

Dieses Dokument liefert Informationen über die zwei Funktionsmodi des modulinternen Leistungsoptimierers OPJ300-LV und beschreibt die Möglichkeit, wie zwischen diesen Modi gewechselt werden kann, wenn für einen fehlerhaften modulintegrierten Leistungsoptimierer Service notwendig wird.

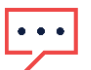

#### **HINWEIS**

Dieser Anwendungshinweis ist nur für die neue Generation der modulintegrierten Leistungsoptimierer anwendbar, die einen « Pass-Through »-Stecker aufweisen (siehe Abb. 2). Optimierer mit den folgenden Bezeichnungen weisen keinen « Pass-Through »-Stecker auf: OPJ300-LV-S1XD, OPJ300-LV-S1XE oder PB250-CSI.

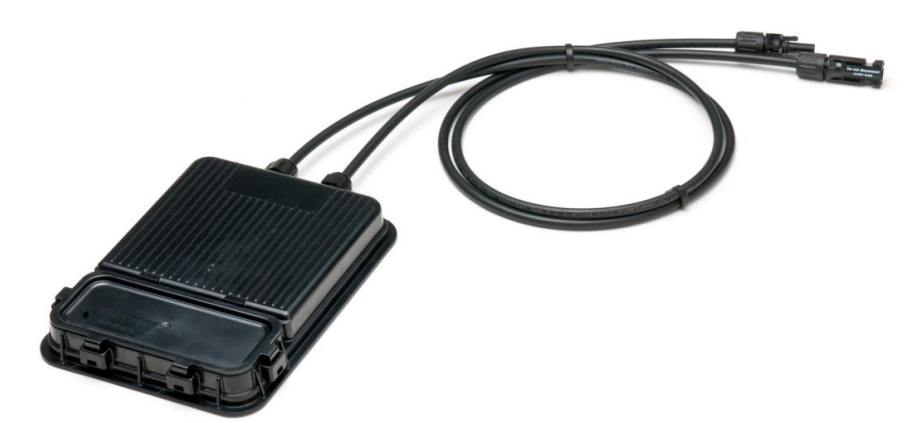

Abbildung 1 - Leistungsoptimierer OPJ300-LV

## OPJ300-LV Modi "Pass-Through" und "Optimierung"

Der OPJ300-LV hat eine "Pass-Through"-Fähigkeit, die es ihm erlaubt, die Elektronik zur Leistungsoptimierung zu umgehen (Bypass). Nachdem der OPJ300-LV in den "Pass-Through"-Modus geschaltet ist, funktioniert er wie eine gewöhnliche Modul-Anschlussdose. Die internen Bypass-Dioden bleiben im "Pass-Through"-Modus aktiv, ähnlich einer Standard Anschlussdose.

Diese Fähigkeit kann in einer PV-Anlage bei Ausfall der Elektronik im modulintegrierten Leistungsoptimierer verwendet werden. In diesem Fall kann die integrierte Leistungsoptimierung deaktiviert und der "Pass-Through"-Modus aktiviert werden, um weiterhin die volle Funktionalität mit Hilfe eines externen Add-On Leistungsoptimierers sicher zu stellen.

Der Betriebsmodus des Leistungsoptimierers OPJ300-LV wird durch den Pass-Through-Stecker eingestellt [\(Abbildung 2\)](#page-0-0). Bei einigen Leistungsoptimierern kann der Einsatz von Kunststoffdistanzhaltern notwendig werden, dies wird unten unter Typ 2 beschrieben. In beiden Anwendungsfällen ist der Pass-Trough-Stecker derselbe.

<span id="page-0-0"></span>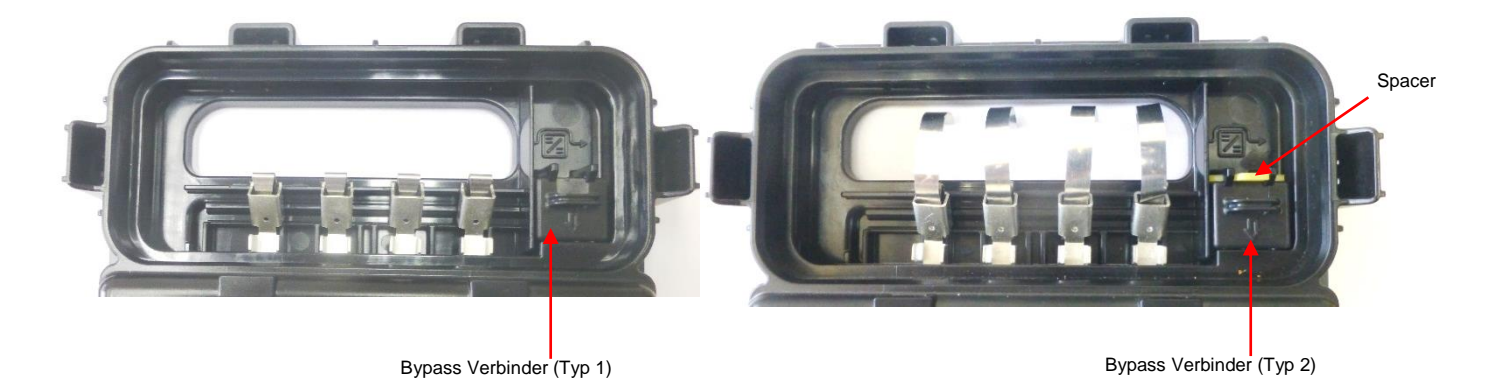

Abbildung 2 – Der Bypass Verbinder

Der Pfeil auf dem Pass-Trough-Stecker [\(Abbildung 3\)](#page-1-0) zeigt die Position des Steckers an: Zeigt der Pfeil nach oben in Richtung des Bypass Symbols ( $\Box$ ), ist die Elektronik des Leistungsoptimierers nicht aktiv und der integrierte Leistungsoptimierer fungiert als Standard-Anschlussdose. Zeigt der Pfeil nach unten und weg vom Symbol, befindet sich der Leistungsoptimierer im normalen Betrieb.

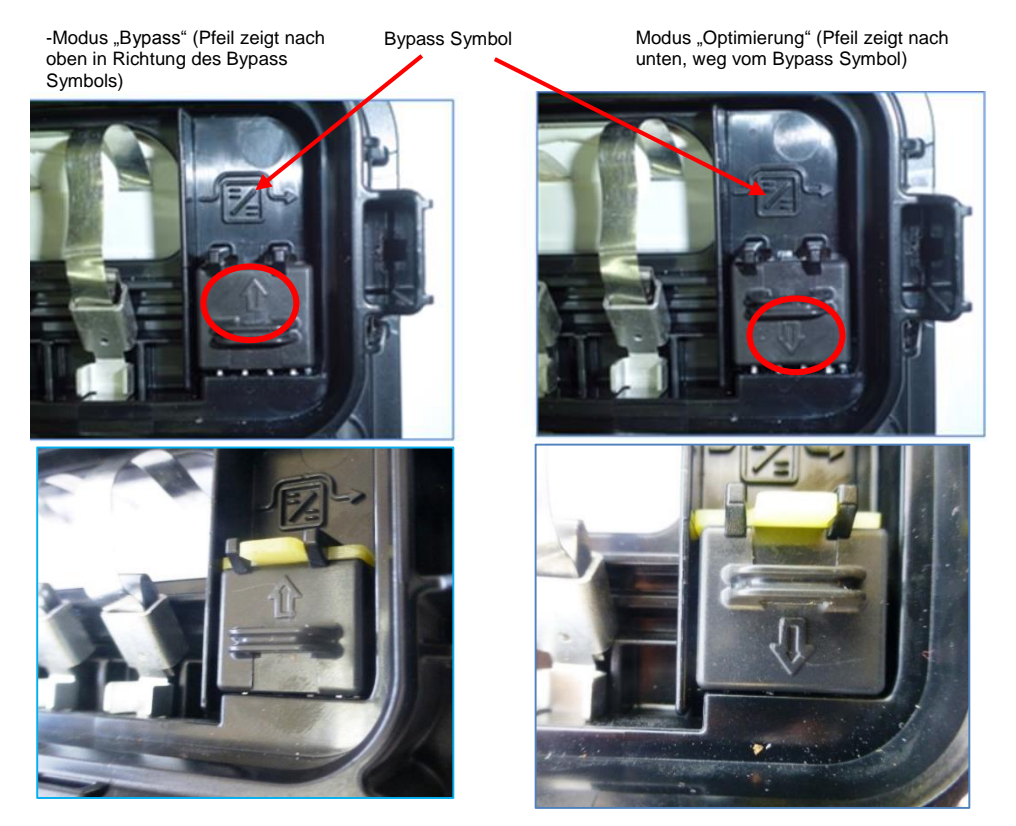

Abbildung 3 – Bypass (SolarEdge "Pass – Trough") Steckerpositionen

#### <span id="page-1-0"></span>Service Vorüberlegungen

Vor den Service-Arbeiten sind folgende Punkte zu prüfen:

- 1. Die vorangegangene Fehlersuche hat folgendes Ergebnis eindeutig ergeben:
	- Das Problem ist im Leistungsoptimierer zu finden ist und nicht in den Solarzellen, den Steckverbindungen oder sonstigen Fehlerquellen.
	- Die Eingangs- und Ausgangsanschlüsse sowie die Bypass Dioden des Leistungsoptimierers wurden in einem funktionierenden Zustand vorgefunden.
- 2. Es sind keine Brandspuren im Anschlussbereich des Pass-Trough-Stecker zu sehen (Entfernen Sie den Pass-Trough-Stecker wie unten beschrieben (Abbildung 4). Untersuchen Sie die Unterseite der Stecker unter intensivem Licht, um sicher zu stellen, dass keine Brandflecken oder dunkle Verfärbungen vorhanden sind. Sollten sie solche Anzeichen erkennen, ersetzen Sie den Pass-Trough-Stecker).
- 3. Eine visuelle Überprüfung hat bestätigt, dass die Anschlussdose mechanisch nicht beschädigt ist.
- <span id="page-1-1"></span>4. Die Verbindungsstifte in welche der Pass-Trough-Stecker eingesteckt wird sind min. 5mm lang. Dies gewährleistet eine elektrisch einwandfreie Kontaktierung (siehe [Abbildung 4\)](#page-1-1). Sind die Verbindungsstifte kürzer als 5mm, besteht die Gefahr dass sich die Anschlussdose zu stark erwärmt (bis hin zum Schmelzen des Kunststoffes) – sortieren Sie dieses Modul aus und verwenden Sie es nicht weiter.

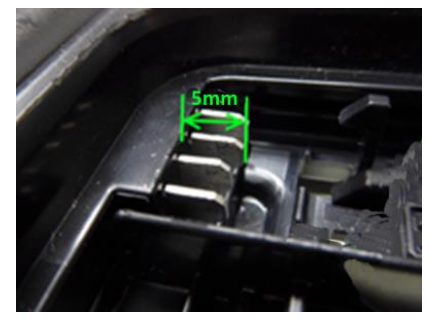

Abbildung 4 – Pass-Trough-Stecker Verbindungsstifte

#### Service Prozedur

Die Service-Prozedur beinhaltet die folgenden Schritte:

- 1. Drehen des Bypass Steckers in den Modus "Bypass" (Leistungsoptimierer nicht aktiv).
- 2. Anschluss eines (externen) Add-On Leistungsoptimierers zwischen dem Ausgang des Moduls und der PV-Anlage (Strang). Dieser Optimierer übernimmt die Funktionen Leistungsoptimierung, Kommunikation und Sicherheit, die davor von der ausgefallenen intelligenten Anschlussdose geliefert wurden.

### Umschalten zwischen Modus "Optimierung" und Modus "Bypass"

- 1. Schalten Sie den Wechselrichter aus und warten Sie, bis die DC Strangspannung sicher ist
- 2. Trennen Sie die Ausgangskabel des fehlerhaften modulintegrierten Leistungsoptimierers vom Strang ab.
- 3. Öffnen Sie den Deckel des Anschlussbereiches der intelligenten Anschlussdose mit Hilfe eines flachen Schraubenziehers
- 4. Führen Sie einen flachen Schraubendreherin die Kunststoffschlaufe des Steckers ein wie in 5 gezeigt.
- 5. Neigen Sie vorsichtig den Schraubenzieher, um den Stecker von den oberen Halterklemmen zu lösen und aus seiner Position herauszuziehen. Wenn der Stecker nicht vollständig gelöst ist, führen Sie den Schraubendreher unter dem Stecker ein und drücken Sie diesen leicht nach oben, bis der Stecker herausgenommen werden kann. Für Typ 2 – Achten Sie auf den Kunststoffdistanzhalter.

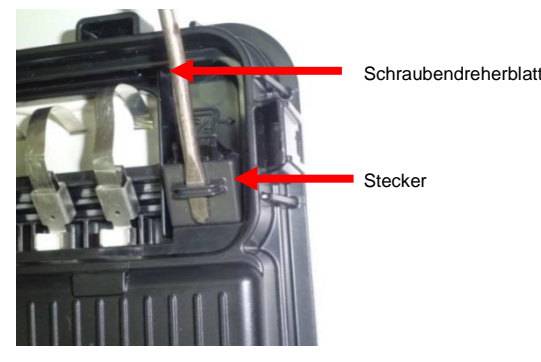

Abbildung 5 – Pass-Trough Stecker herausziehen

- 6. Drehen Sie den Stecker um 180° in seine neue Position, sodass der Pfeil nach oben zeigt [\(Abbildung 3,](#page-1-0) linkes Fotos).
- 7. Je nach Bypass Anschluss Typ (mit oder ohne Kunststoffdistanzhalter) gehen Sie bitte wie folgend beschrieben vor:
	- Für Typ 1:
		- Setzen Sie den Stecker ein und drücken ihn *per Hand* fest, bis beide Halterungen in ihrer Position einrasten. VERWENDEN SIE KEIN WERKZEUG, UM DEN STECKER EINZUSETZEN.
		- Drücken Sie den Verbinder fest nach unten ein , achten Sie darauf das kein Spiel zwischen dem Verbinder und dem Gehäuse besteht.
		- Kontrollieren Sie dass der Verbinder ganz eingesteckt wurde und sich auf der Höhe der Anschlussdose befindet.

Abbildung 6: Falsche und Richtige Position des Bypass Verbinders:

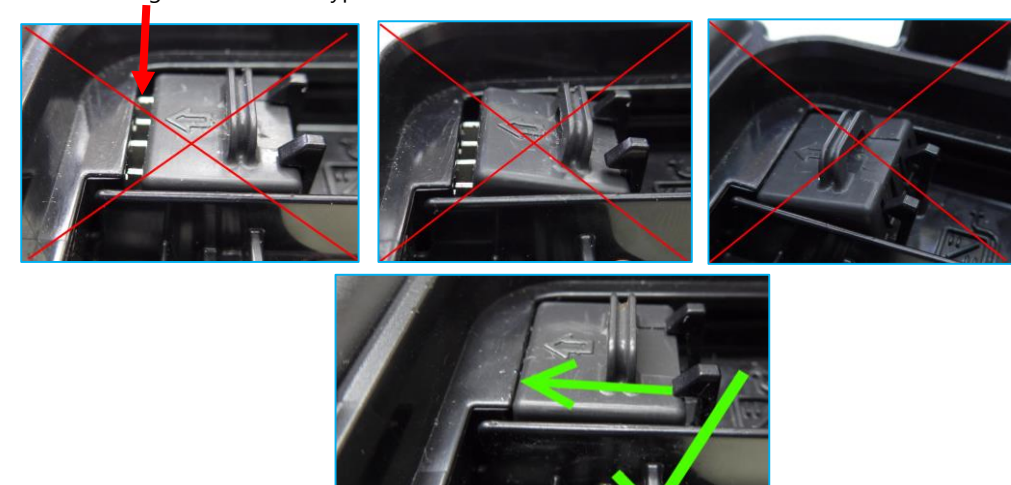

í Abbildung 6 – Position des Pass-Trough Stecker

i

- Bei Verwendung eines Kunststoffdistanzhalters gehen Sie wie unten unter Typ 2 beschrieben vor.
- Für Typ 2:
- Platzieren Sie den Kunststoffdistanzhalter zwischen den beiden Halterungen wie i[n Abbildung 7](#page-3-0) beschrieben.
- Setzen Sie den Stecker ein und drücken ihn *per Hand* fest, bis beide Halterungen in ihrer Position einrasten. VERWENDEN SIE KEIN WERKZEUG, UM DEN STECKER EINZUSETZEN.

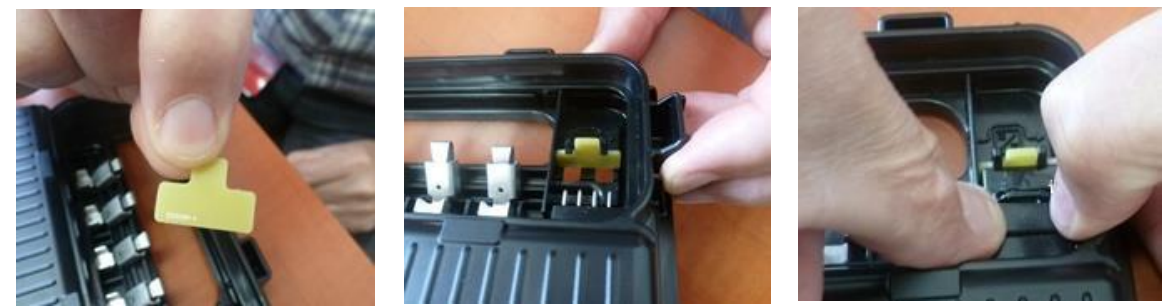

Abbildung 7 – Einsetzen des Kunststoffdistanzhalters und des Bypass Verbinder

<span id="page-3-0"></span> Kontrollieren Sie dass der Verbinder ganz eingesteckt wurde, der Kunststoffdistanzhalters richtig positioniert wurde und der Bypass Verbinder sich auf der Höhe der Anschlussdose befindet. [Abbildung 8](#page-3-1) zeigt die falsche und richtige Position

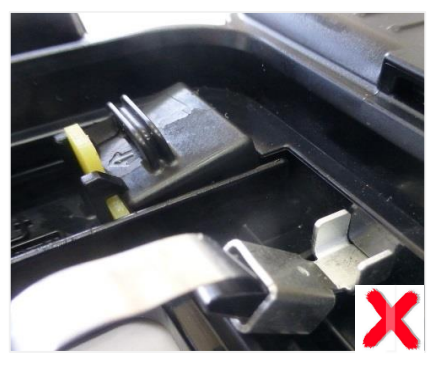

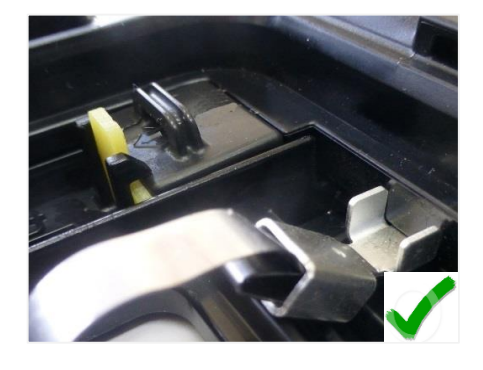

Abbildung 8 – Bypass Verbinder Positionen

- <span id="page-3-1"></span>8. Überprüfen Sie mithilfe eines geeigneten Messgerätes, dass die Leerlaufspannung des PV-Moduls korrekt ist (orientieren Sie sich am Typenschild des PV-Moduls für detaillierte Informationen).
- 9. Befestigen Sie den Add-On Leistungsoptimierer am Montagegestell wie in der SolarEdge Installationsanleitung beschrieben.
- 10. Verbinden Sie die Ausgänge des OPJ300-LV mit den Eingängen des montierten Add-On Leistungsoptimierers [\(Abbildung 9\)](#page-3-2).

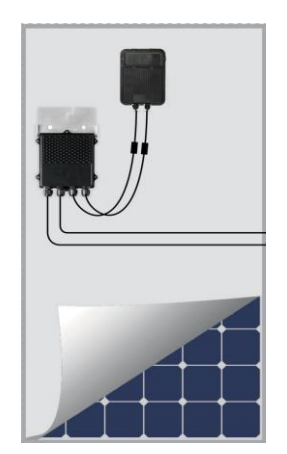

Abbildung 9 – Installierte Anschlussdose und Add-On Leistungsoptimierer

- <span id="page-3-2"></span>11. Verwenden Sie ein geeignetes Messgerät um die "SafeDC" Spannung von ca. 1V am Ausgang des Leistungsoptimierers zu überprüfen.
- 12. Verbinden Sie die Ausgänge des neu montierten Add-On Leistungsoptimierer mit dem Strang.
- 13. Führen Sie die Kopplung durch, wie in der SolarEdge Installationsanleitung beschrieben.